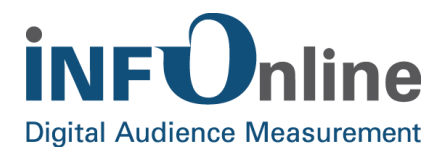

# **INFOnline Integration Guide**

# **Platform: Android SZM library version: 2.1.0**

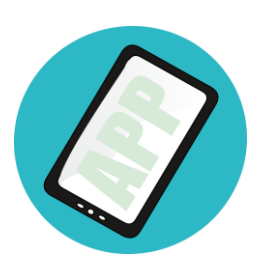

INFOnline GmbH Brühler Straße 9 53119 Bonn

Tel.: +49 (0) 228 / 410 29 - 0 Fax: +49 (0) 228 / 410 29 - 66

www.INFOnline.de info@INFOnline.de

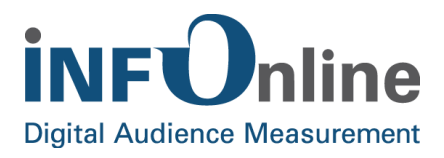

# **Inhalt**

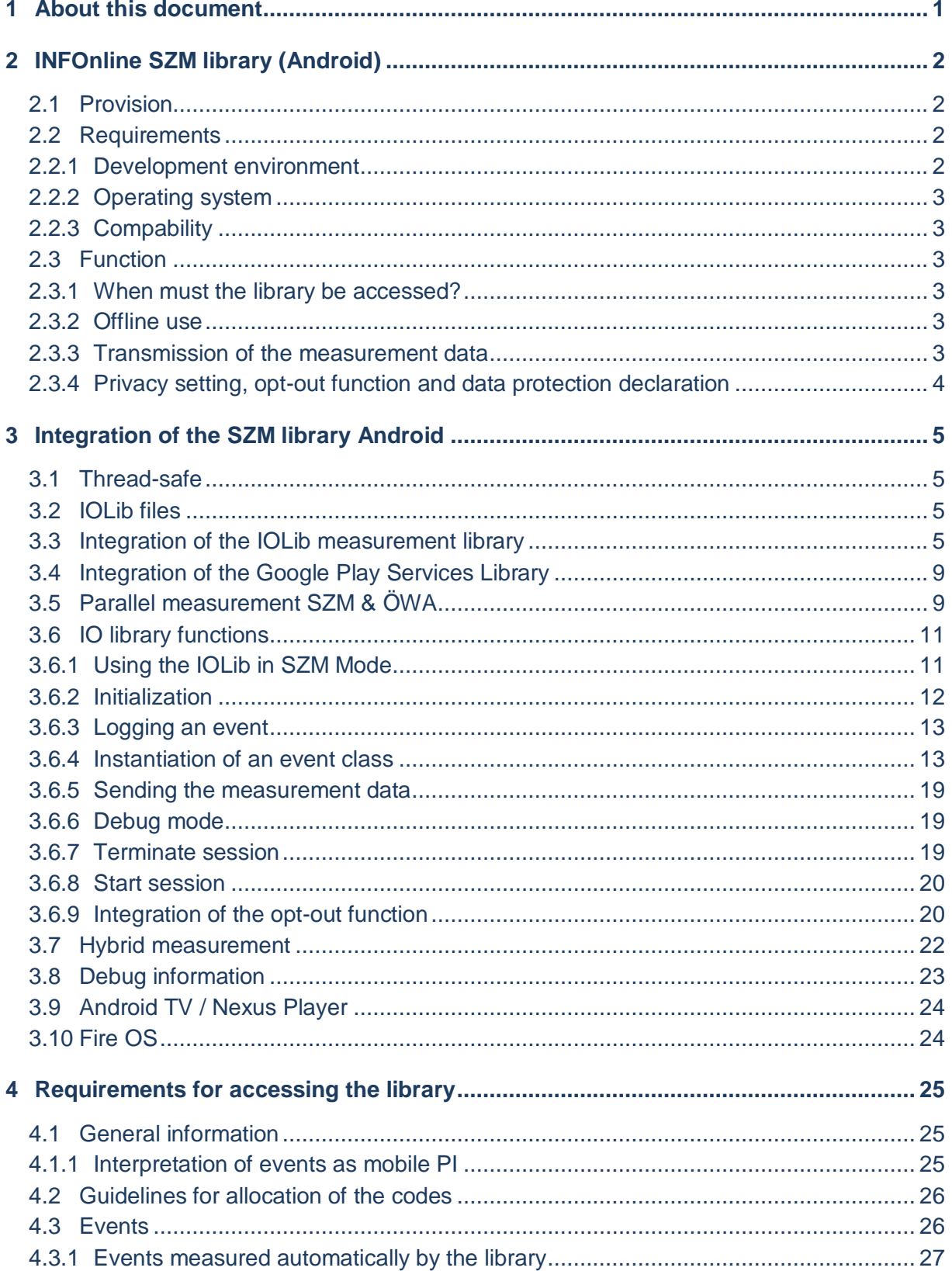

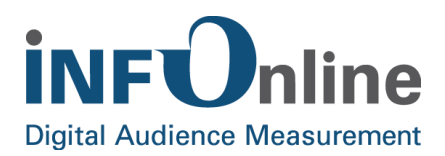

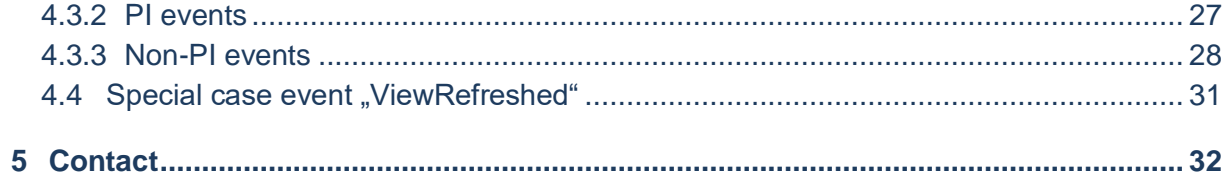

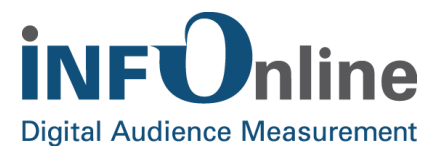

# <span id="page-3-0"></span>**1 About this document**

This document provides all of the information required for technical integration and use of the SZM library in apps that use the Android operating system. **The app platform supported** here is **Android version 4.0.3 and above**.

It is divided into 5 sections:

- 1. The "About this document" section provides an overview of the structure and aim of this Integration Guide.
- 2. The "INFOnline SZM library (Android)" explains the limiting and framework conditions for the measuring instrument.
- 3. The "Integration of the SZM library Android" provides the technical information for installation of the measuring instrument.
- 4. The "Requirements for accessing the library" deals with the requirements for using the measurement library in the context of the SZM mobile applications measurement.
- 5. If you have any questions or suggestions, please get in touch with us. You will find all of our contact details in the final "Contact" section.

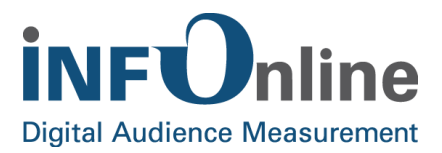

# <span id="page-4-0"></span>**2 INFOnline SZM library (Android)**

The INFOnline SZM library for Android (also referred to hereafter as "IOLib") is a software library that records and saves information about the use of Android apps and sends it to an appropriate backend for validation and monitoring. INFOnline provides that backend.

## <span id="page-4-1"></span>**2.1 Provision**

The IOLib Android is made available by INFOnline for download. You will be sent access details by e-mail.

The download area includes

- the release notes as a text file
- the change log as a text file
- the Android library "infonlinelib\_2.1.0.aar" as a binary distribution
- an Android studio project "**INFOnlineLibSample**": a sample app with integrated IOLib Android

## <span id="page-4-2"></span>**2.2 Requirements**

The SZM library for Android supports integration via the "Android Studio" development environment with Windows/MacOSX or Linux

### <span id="page-4-3"></span>**2.2.1 Development environment**

The following prerequisites must be in place to complete integration of the IOLib Android:

- Android SDK Release 24 or higher
- Android Studio 3.0 or higher
- Google Play Services 10 or higher

Android apps that use the IOLib Android must be compiled with Android 4.0.3 (API Level 15) as a minimum. The minimum SDK Version in the manifest is therefore 15.

Note:

The IOLib compiles with Android SDK r26. Android apps that compile with older Android SDK versions will possibly get the following warning using ProGuard:

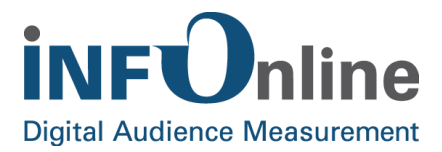

*Warning: de.infonline.lib.IOLWebViewClientV24: can't find referenced method 'boolean shouldOverrideUrlLoading(android.webkit.WebView,android.webkit.WebResourceRequest)' in library class android.webkit.WebViewClient*

You can ignore that warning using the ProGuard directive '-dontwarn android.webkit.WebViewClient', as the missing reference has not been added until Android SDK r24.

#### <span id="page-5-0"></span>**2.2.2 Operating system**

The IOLib Android requires Android 4.0.3 or higher to operate.

## <span id="page-5-1"></span>**2.2.3 Compability**

A new version of the Android operating system may require an update to the library.

<span id="page-5-2"></span>It may not be possible to guarantee complete upward compatibility under some circumstances.

# **2.3 Function**

#### <span id="page-5-3"></span>**2.3.1 When must the library be accessed?**

Accessing the functions of the IOLib within the app is linked to certain events. Specifications or recommendations about the point in the app (or the user actions) at which the SZM library should be accessed and which information should be transferred have been formulated by the agof and IVW for app providers.

The requirements for accessing the IOLib within the app are described in Chapter 4 (*Requirements for accessing the library*).

#### <span id="page-5-4"></span>**2.3.2 Offline use**

The IOLib Android supports the use of mobile apps without an active internet connection. The events during offline use are saved and transferred to the measurement backend at the next opportunity (as soon as there is an internet connection). A time stamp, the relevant internet connection status and other data is recorded for each event, thereby documenting the time and framework conditions of the offline use.

#### <span id="page-5-5"></span>**2.3.3 Transmission of the measurement data**

In order to organize data transmission and facilitate offline use, the measurement data is not transferred to the backend directly at the time of the measurement, but is collected in a "measurement data queue".

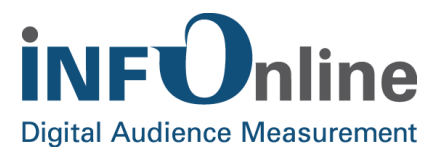

The dataset to be transferred is continuously concatenated with the new measurement data; as soon as a specific limit is reached in terms of size, a new dataset is created and the previous dataset is released for transmission.

The transmission of the data itself takes place asynchronously. This avoids delaying or blocking the user's interaction with the app.

#### <span id="page-6-0"></span>**2.3.4 Privacy setting, opt-out function and data protection declaration**

The user of an app must be informed that the app is measuring the user's actions and communicating with the INFOnline measurement system. INFOnline provides a data protection declaration for this purpose, which can be downloaded from https://www.infonline.de/de/extra/downloads. Please include this text in the app at an appropriate point.

In accordance with the EU General Protection Regulation (GDPR), the measurement is based on the legal basis of the legitimate interest, which is transmitted to INFOnline via a configurable variable (privacy setting).

Privacy setting when initializing the library (see chapter 3.6.2):

LIN = "Legitimate Interest"

Complete measurement and use of unique identifiers per device or app.

If you cannot carry out the measurement on the legal basis of legitimate interest according to EU GDPR, please contact our Customer Service.

#### **NOTE**

**Please note that a complete measurement, after the EU GDPR has come into force from 25 May, and a participation in the agof study daily digital facts according to today's requirements, is only possible on the legal basis of the legitimate interest.** This also applies to the use of the library for in-app survey, which may only be initialized if the measurement is based on the legal basis of the legitimate interest (see Integration Guide for the inapp survey library).

The user must also be given an opt-out function. Implementation of this is the responsibility of the app developer. On integration of the function, users of the app can activate and deactivate the optout. When the opt-out is activated, no counter impulse is triggered.

The technical details for integrating the Opt-Out function are listed in chapter 3.6.9 (*Integration of the opt-out function*).

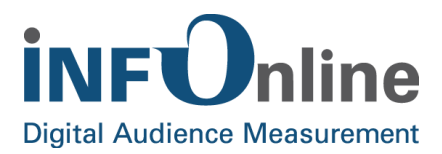

# <span id="page-7-0"></span>**3 Integration of the SZM library Android**

This section describes the technical integration of the SZM library Android into an Android project structure.

# <span id="page-7-1"></span>**3.1 Thread-safe**

The IOLib for Android is implemented completely thread-safe.

# <span id="page-7-2"></span>**3.2 IOLib files**

The INFOnline SZM library for Android comprises the following files/directories

#### • **RELEASE\_NOTES.txt**

This file includes information about the releases of the IOLib.

#### • **CHANGELOG.txt**

This file includes a history of the changes over the individual releases of the IOLib.

• **"infonlinelib\_2.1.0.aar" file**

The IOLibrary for recording the usage data of an Android app as a binary distribution

• **"INFOnlineLibrarySample" directory**

A sample project for Android Studio that demonstrates use of the IOLibrary for Android

# <span id="page-7-3"></span>**3.3 Integration of the IOLib measurement library**

Integration of the IOLib into an Android app project is described below.

#### **1. In Android Studio: Integration of AAR file**

• Copy the file "infonlinelib X.X.X.aar" to the project to be measured (e.g. to <MyApp>/app/libs)

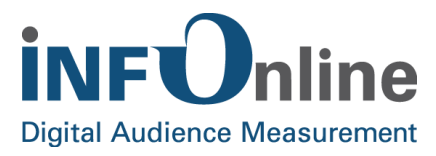

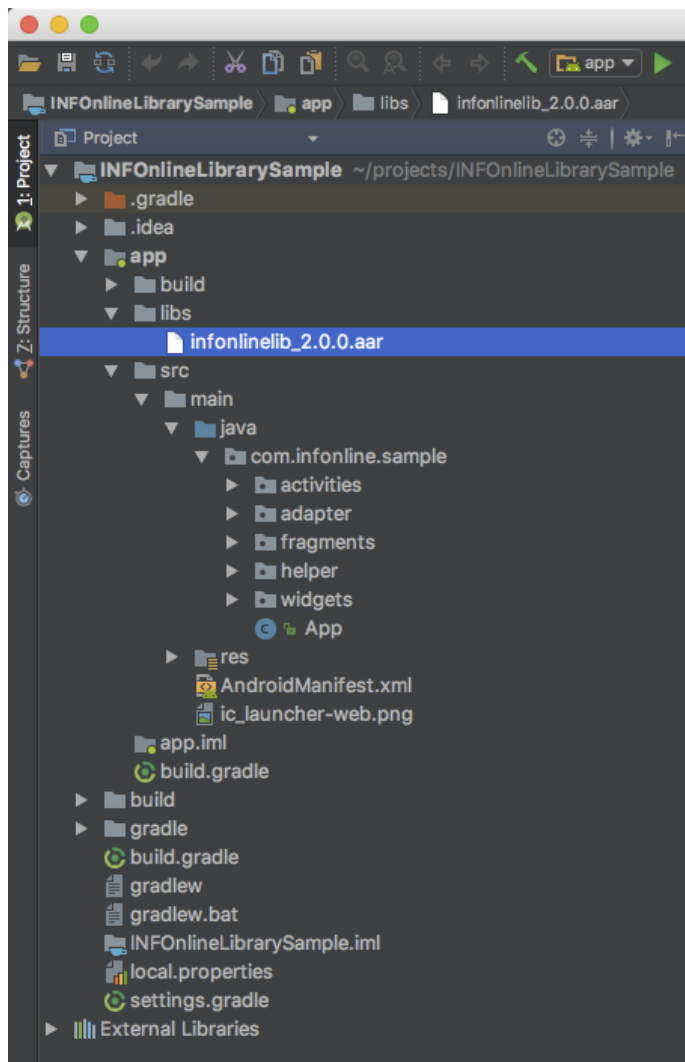

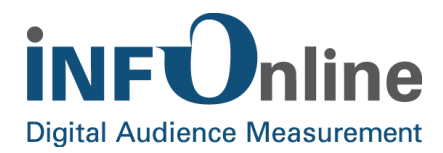

#### **2. In Android Studio: adapt build.gradle**

Adapt the file <MyApp>/app/build.gradle:

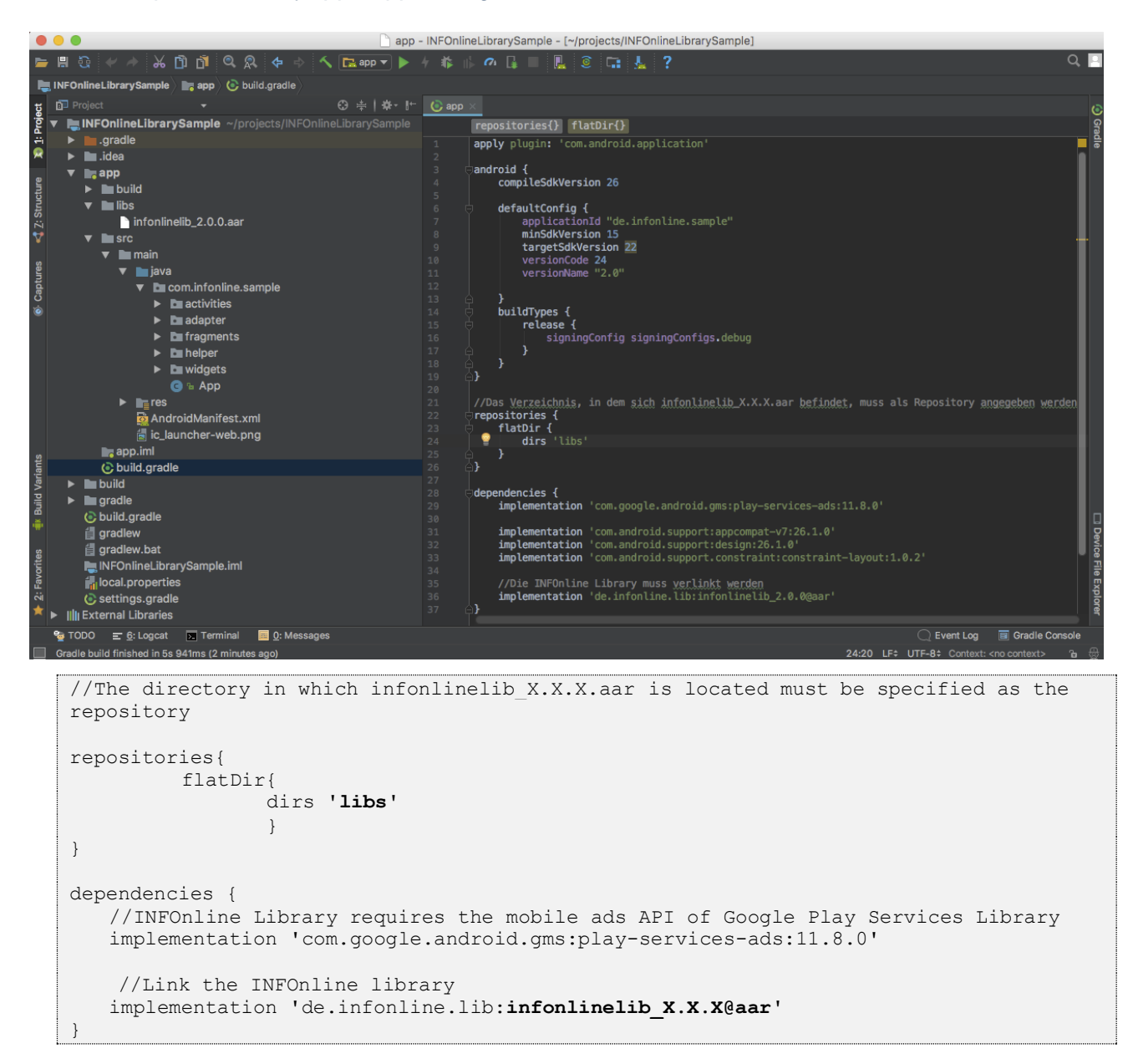

#### <span id="page-9-0"></span>**3. In Android Studio: Initialization of the IOLib**

- Create a new class or use an existing class, derive from application
- Generate IOLib (described below)

#### **NOTE The IOLib should be initialized in the onCreate() method of the application!**

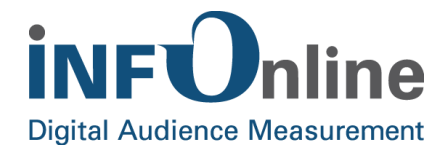

The IOLLib offers two different options for initialization:

1) The initialization of the app with implicit session start:

```
import de.infonline.lib.IOLSession;
import de.infonline.lib.IOLSessionType;
import de.infonline.lib.IOLSessionPrivacySetting;
import android.app.Application;
public class SampleApplication extends Application {
     @Override
    public void onCreate() {
        super.onCreate();
        IOLSession.getSessionForType(IOLSessionType.SZM) // Session Type SZM 
                  .initIOLSession(this, // Application Context
                                  "OfferIdentifier", // Offer Identifier
                                 BuildConfig.DEBUG, \frac{1}{\sqrt{2}} Debug mode on/off
                                  IOLSessionPrivacySetting.LIN); // Privacy Setting
 }
```
ALTERNATIVELY you can initialize the lib in 2 steps and start the session.

2) Pure initialization of the IOLLib:

```
import de.infonline.lib.IOLSession;
import android.app.Application;
public class SampleApplication extends Application {
    @Override
    public void onCreate() {
        super.onCreate();
        IOLSession.init(this) // Application Context 
     }
```
At runtime, the initialization of the session:

public void initIOLSession() { IOLSession.getSessionForType(IOLSessionType.SZM) // Session Type SZM .initIOLSession("OfferIdentifier", // Offer Identifier BuildConfig.DEBUG,  $\frac{1}{2}$  // Debug mode on/off IOLSessionPrivacySetting.LIN); // Privacy Setting }

#### **4. In Android Studio: Code**

• IOLib can be stopped and started explicitly

 IOLSession.getSessionForType(IOLSessionType.SZM).startSession(); IOLSession.getSessionForType(IOLSessionType.SZM).terminateSession();

**HINWEIS This works only if the IOL session was initialized in the onCreate() method of the application!** The method is described in section [3.3](#page-7-3) / point [3.](#page-9-0)

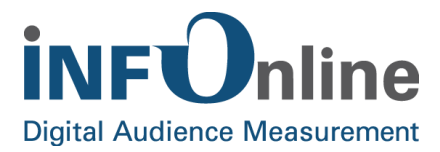

#### **5. In Android Studio: Each activity**

- Events are logged via the IOLSession
- Events can be logged in the activities of the app, e.g. the call of a ViewAppeared

```
 // Tracking View Appeared
 IOLSession.getSessionForType(IOLSessionType.SZM)
          . logEvent(new IOLViewEvent(IOLViewEventType.appeared));
```
## <span id="page-11-0"></span>**3.4 Integration of the Google Play Services Library**

As of August 2014, polices of the Advertising Identifier must be used in relation to audience measurement in accordance with the provisions of the Google Play Developer Program:

https://play.google.com/about/monetization-ads/ads/ad-id/

In order to record the Advertising Identifier, the Google Play Services library must be integrated into the project, but only the Google Mobile Ads API:

```
dependencies {
   implementation 'com.google.android.gms:play-services-ads:11.8.0'
}
```
However, the Advertising Identifier can only be read on devices that have Google Play installed.

Google provides a detailed guide that describes step by step how the library is integrated into the project concerned:

<http://developer.android.com/google/play-services/setup.html>

**NOTE Integration of the Google Play Services library must also be carried out for apps that are not published in the Google Play Store!**

## <span id="page-11-1"></span>**3.5 Parallel measurement SZM & ÖWA**

The IOLib Android supports the parallel operation of sessions of different measurement systems. In the following it will be shown how the measurement can be operated simultaneously for both systems.

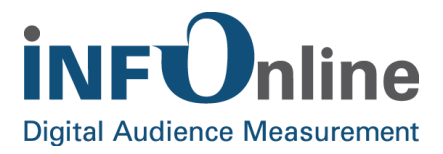

Please note that the implementation of the library described here is only necessary if you are also a member of "Österreichische Webanalyse" (ÖWA) and would like to initiate a parallel measurement in this context.

It is absolutely necessary that you have a site ID of the INFOnline and an ID of the ÖWA (in the format: "at\_x\_example").

Prerequisite is an integration of the IOLib Android according to chapter 3.3. Points 3-5 are to be executed as follows:

#### **3. In Android Studio: Initialization of the IOLib:**

The IOLLib offers two different options for initialization:

1) The initialization of the app with implicit session start::

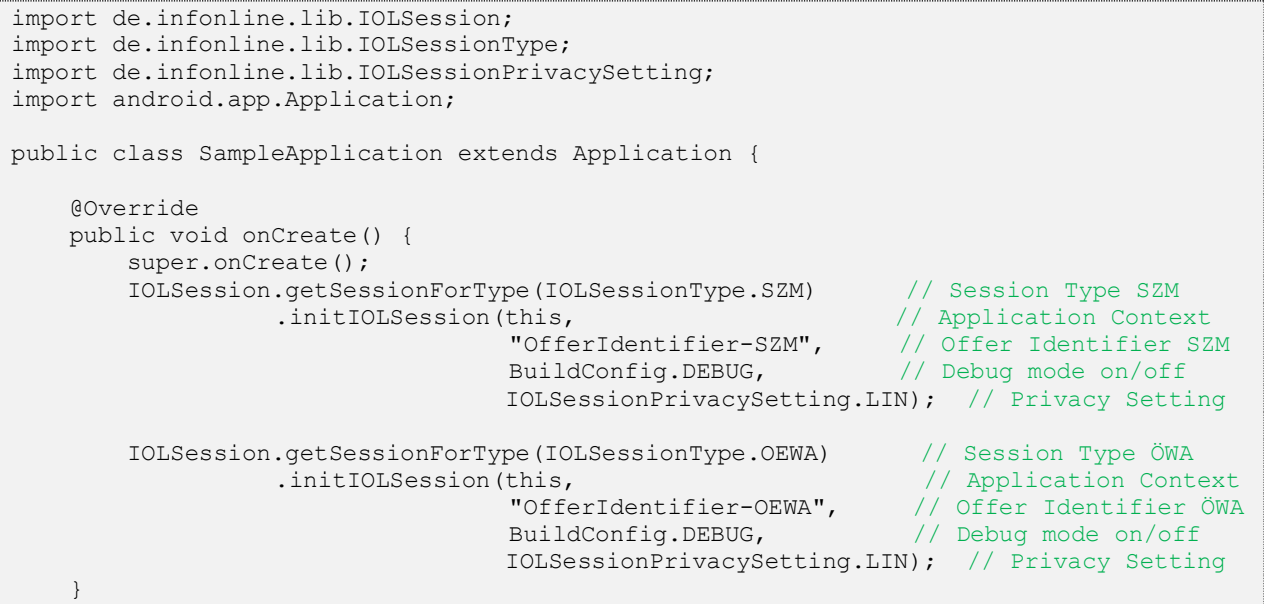

#### ALTERNATIVELY you can initialize the lib in 2 steps:

#### 2) Pure initialization of the IOLLib:

```
import de.infonline.lib.IOLSession;
import android.app.Application;
public class SampleApplication extends Application {
     @Override
     public void onCreate() {
        super.onCreate();<br>IOLSession.init(this)
                                                 // Application Context
 }
```
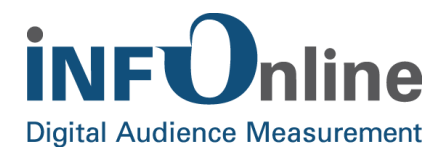

At runtime, the initialization of the session for both measurement systems:

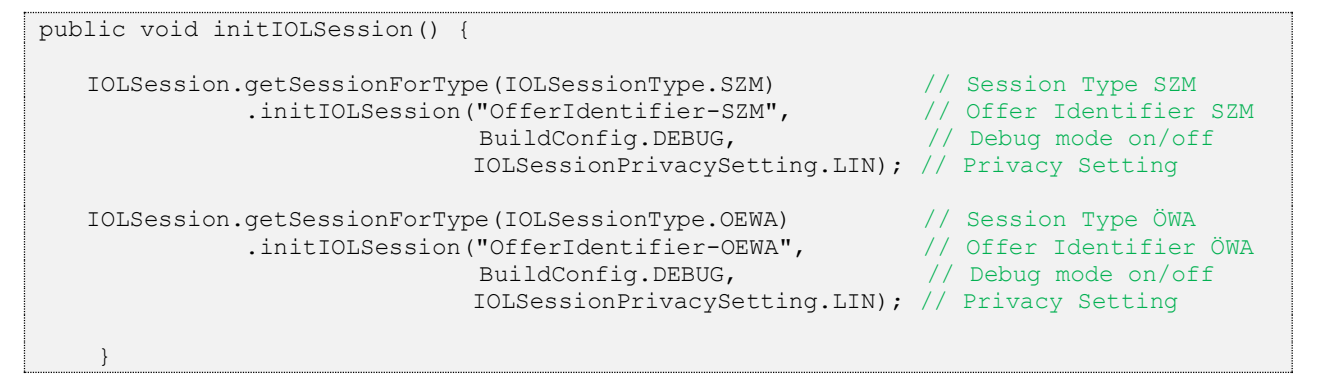

#### **4. In Android Studio: Code**

Starting IOLib explicitly for both cctive sessions

```
 IOLSession.getSessionForType(IOLSessionType.SZM).startSession();
 IOLSession.getSessionForType(IOLSessionType.OEWA).startSession();
```
**NOTE This works only if the IOL session was initialised in the onCreate() method of the application!** Method 1) is described in chapter 3.3 / point [3.](#page-9-0)

#### **5. In Android Studio: Each Activity**

- Events are logged into the selected measuring system via the IOLSession.
- Events can be logged in the activities of the app, e.g. the call of a ViewAppeared

```
 // Tracking View Appeared
 IOLSession.getSessionForType(IOLSessionType.SZM)
          .logEvent(new IOLViewEvent(IOLViewEventType.appeared));
IOLSession.getSessionForType(IOLSessionType.OEWA)
          . logEvent(new IOLViewEvent(IOLViewEventType.appeared));
```
# <span id="page-13-0"></span>**3.6 IO library functions**

The IOLib for Android offers the functions described below:

#### <span id="page-13-1"></span>**3.6.1 Using the IOLib in SZM Mode**

#### IOLSession **getSessionForType(IOLSessionType iolSessionType)**

Functions of the IOLib must be called on a concrete IOLSession. To do this, pass the corresponding IOLSessionType.

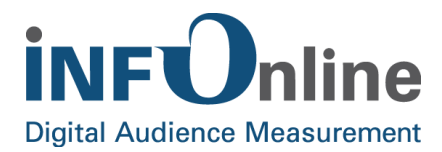

#### Parameter:

• **IOLSessionType (mandatory)** The desired IOLSessionType.

#### Example:

```
IOLSession iolSession = IOLSession.getSessionForType(IOLSessionType.SZM);
```
#### <span id="page-14-0"></span>**3.6.2 Initialization**

**initIOLSession(String offerIdentifier, boolean debugModeEnabled, IOLSessionPrivacySetting privacySetting)**

**initIOLSession(Context context, String offerIdentifier, boolean debugModeEnabled, IOLSessionPrivacySetting privacySetting)**

**NOTE The IOLib must be initialized before recording of the events.** In doing so, the site ID of the app must be transferred as a parameter.

#### Parameter:

- **Application Context (optional)** The Application Context of the Android app must be transferred here, if not already done via IOLSession.init(Context context).
- **Site ID (mandatory)**

The unique ID for the service of the relevant app. The unique site ID is allocated by INFOnline for each app and each operating system.

• **debugModeEnabled (optional)** When debug mode is activated, the measurement library logs under the logcat tag "INFOnline". It is recommended that the value "BuildConfig.DEBUG" should be entered here.

The default is false if no value is transferred

• **Privacy settings (mandatory)** The reason for the measurement (see chapter 2.3.4). The possible values are fixed.

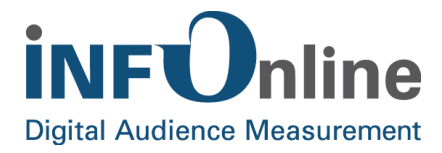

#### Example:

```
IOLSession.getSessionForType(IOLSessionType.SZM)
         .initIOLSession(this, // Application Context
                      "OfferIdentifier", \sqrt{2} // Offer Identifier
                      BuildConfig.DEBUG); // Debug mode
                      IOLSessionPrivacySetting.LIN); // Privacy Setting LIN
```
#### <span id="page-15-0"></span>**3.6.3 Logging an event**

The measurement data is recorded by means of the **logEvent** call. Here, an instance of the measured event class is passed.

#### **logEvent(IOLEvent event)**

Parameter:

**Event (mandatory)**

The event to be recorded.

Some of the events are automatically recorded by the IOLib. Further details can be found in chapter 4.3.1 (*Events measured automatically by the library*) of the appendix

#### <span id="page-15-1"></span>**3.6.4 Instantiation of an event class**

#### **IOLEvent(EventType eventType, String category, String comment, Map<String, String> params)**

#### Parameter:

#### **EventType (mandatory)**

The event to be recorded. The individual events can have different states. For example, a download may have been started, cancelled by the user, successfully performed or terminated incorrectly.

For some events the type parameter is not necessary because only one valid type is defined for these events. Regarding the IOLCustomEvent the freely definable string parameter name is required instead of type.

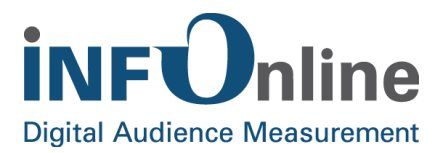

#### **Category (optional): Content code**

The content code is transferred in the "category" parameter. This code is set by the provider. The code is used to identify the content displayed and is allocated by the provider in the INFOnline Customer Center to the IVW category system 2.0.

Using the guidelines described in the following section, the provider decides whether an event constitutes a mobile PI as defined by the IVW guidelines. If an event does fall under the definition of a mobile PI, it is essential to provide a content code. If an event does not constitute a mobile PI, nil should be transmitted. This field is limited to 255 characters

 **Comment (optional): Comment** Comment field. This field is not limited in length. Transfer of this value is optional; if it is not defined, it should not be transferred.

#### **params (optional): Parameter**

A hash map with freely definable additional information about the event. Key and value must be of type string, the maximum length is limited to 255 characters. Passing this value is optional.

#### **Available events**

The IOLib provides the following event classes derived from "IOLEvent" with the corresponding types:

#### **IOLAdvertisementEvent**

- o IOLAdvertisementEventType.Open
- o IOLAdvertisementEventType.Close

#### **IOLAudioEvent**

- o IOLAudioEventType.Play
- o IOLAudioEventType.Pause
- o IOLAudioEventType.Stop
- o IOLAudioEventType.Next
- o IOLAudioEventType.Previous
- o IOLAudioEventType.Replay
- o IOLAudioEventType.SeekBack
- o IOLAudioEventType.SeekForward

#### **IOLBackgroundTaskEvent**

- o IOLBackgroundTaskEventType.Start
- o IOLBackgroundTaskEventType.End

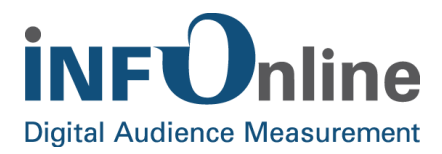

#### **IOLCustomEvent**

- o **no type**
- o **name** instead (freely definable string, limited to 255 characters)

#### **IOLDataEvent**

- o IOLDataEventType.Cancelled
- o IOLDataEventType.Refresh
- o IOLDataEventType.Succeeded
- o IOLDataEventType.Failed

#### **IOLDeviceOrientationEvent**

o IOLDeviceOrientationEventType.Changed

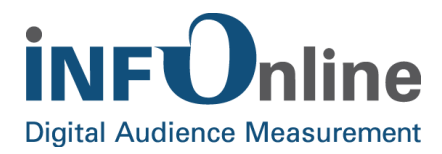

#### **IOLDocumentEvent**

- o IOLDocumentEventType.Open
- o IOLDocumentEventType.Edit
- o IOLDocumentEventType.Close

#### **IOLDownloadEvent**

- o IOLDownloadEventType.Cancelled
- o IOLDownloadEventType.Start
- o IOLDownloadEventType.Succeeded
- o IOLDownloadEventType.Failed

#### **IOLGameEvent**

- o IOLGameEventType.Action
- o IOLGameEventType.Started
- o IOLGameEventType.Finished
- o IOLGameEventType.Won
- o IOLGameEventType.Lost
- o IOLGameEventType..NewHighscore
- o IOLGameEventTypeNewAchievement

#### **IOLGestureEvent**

o I*OLGestureEventType.Shake*

#### **IOLHardwareButtonEvent**

- o I*OLHardwareButtonEventType.Pushed*
- **IOLIAPEvent**
	- o IOLIAPEventType.Started
	- o IOLIAPEventType.Finished
	- o IOLIAPEventType.Cancelled

#### **IOLLoginEvent**

- o IOLLoginEventType.Succeeded
- o IOLLoginEventType.Failed
- o IOLLoginEventType.Logout
- **IOLOpenAppEvent**
	- o IOLOpenAppEventType.Maps
	- o IOLOpenAppEventType.Other
- **IOLPushEvent**
	- o *IOLPushEventType.Received*

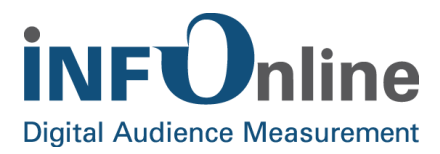

- **IOLUploadEvent**
	- o IOLUploadEventType.Cancelled
	- o IOLUploadEventType.Start
	- o IOLUploadEventType.Succeeded
	- o IOLUploadEventType.Failed

#### **IOLVideoEvent**

- o IOLVideoEventType.Play
- o IOLVideoEventType.Pause
- o IOLVideoEventType.Stop
- o IOLVideoEventType.Next
- o IOLVideoEventType.Previous
- o IOLVideoEventType.Replay
- o IOLVideoEventType.SeekBack
- o IOLVideoEventType.SeekForward

#### **IOLViewEvent**

- o IOLViewEventType.Appeared
- o IOLViewEventType.Refreshed
- o IOLViewEventType.Disappeared

For further details of measurable events and the associated states, see section 4.3 (*Events*).

#### Examples:

#### **IOLEventType.ViewAppeared**

```
public class SampleActivity extends Activity {
     @Override
     protected void onResume() {
           super.onResume();
           IOLEvent event = new IOLViewEvent(
                 IOLViewEvent.IOLViewEventType.Appeared,
                 "category", 
                 "comment");
          IOLSession.getSessionForType(IOLSessionType.SZM).logEvent(event);
           // Other Code ..
    }
}
```
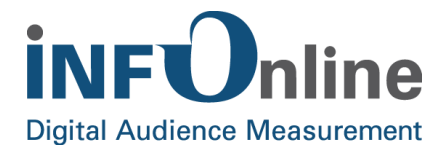

#### **IOLEventType.ViewRefreshed**

```
public class SampleActivity extends Activity {
     @Override
     protected void onResume() {
         super.onResume();
           IOLEvent event = new IOLViewEvent(
                 IOLViewEvent.IOLViewEventType.Refreshed,
                 "category", 
                 "comment");
          IOLSession.getSessionForType(IOLSessionType.SZM).logEvent(event);
           // Other Code ..
    }
}
```
#### **IOLEventType.AudioPlay**

```
public class SampleActivity extends Activity {
     @Override
     protected void onResume() {
          super.onResume();
           IOLEvent event = new IOLAudioEvent(
                 IOLAudioEvent.IOLAudioEventType.Play,
                 "Audio", 
                 "Audio Playback");
          IOLSession.getSessionForType(IOLSessionType.SZM).logEvent(event);
           // Other Code ..
     }
}
```
#### **IOLEventType.HardwareButtonPushed**

If genuine KeyEvents are to be logged, the **dispatchKeyEvent()** method must be overwritten in the corresponding activities:

```
public class SampleActivity extends Activity {
   @Override
   public boolean dispatchKeyEvent (KeyEvent event){
          if(event.getAction() == KeyEvent.ACTION_UP && 
           event.getKeyCode() == KeyEvent.KEYCODE_BACK){
                Map customParams = new HashMap<String, String>();
                  customParams.put("myCustomKey", "myCustomValue");
                 IOLEvent event = new IOLHardwareButtonEvent(
                       IOLHardwareButtonEvent.IOLHardwareButtonEventType.Pushed,
                       "Category", 
                       "Comment",
                       customParams);
                 IOLSession.getSessionForType(IOLSessionType.SZM).logEvent(event);
                  // Other Code ..
          }
          return super.dispatchKeyEvent(event);
   }
```
In this example, release of the BACK key is measured with additional parameters.

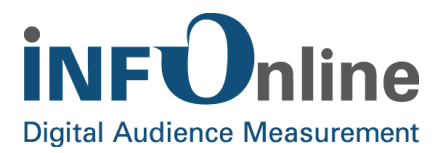

#### <span id="page-21-0"></span>**3.6.5 Sending the measurement data**

#### **sendLoggedEvents()**

The IOLib controls sending of the measurement data independently and entirely transparently. **sendLoggedEvents may** be accessed to force sending of the data. The IOLib then attempts to send the measured data immediately or to resend it, as soon as a data connection has been established.

#### Parameter:

• -

Example:

IOLSession.getSessionForType(IOLSessionType.SZM).sendLoggedEvents();

#### <span id="page-21-1"></span>**3.6.6 Debug mode**

#### **setDebugModeEnabled(boolean enable);**

The measurement library can be put into debug mode. Various outputs in the log flow are generated here (errors, warnings, information, events and requests).

The default value is **false** if the measurement library was initialised with **IOLSession.initIOLSession(Context context, String offerIdentifier)**

Parameter:

• **boolean enable** Possible values: true|false

#### Example:

IOLSession.setDebugModeEnabled(true);

### <span id="page-21-2"></span>**3.6.7 Terminate session**

#### **terminateSession()**

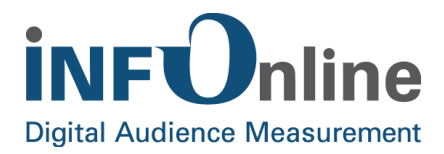

The active IOLib session can be terminated explicitly. This facilitates an opt-out during the app runtime. The data collected up to that point is discarded and will not be sent.

**NOTE** : **Only use with opt-out by the user!**

#### Parameter:

• -

Example:

IOLSession.getSessionForType(IOLSessionType.SZM).terminateSession();

#### **NOTE Session does not then have to be re-initialised, but can be started at any time with startSession()!**

#### <span id="page-22-0"></span>**3.6.8 Start session**

#### **startSession()**

If the active session of the IOLib was terminated explicitly, it can be re-started at any time with **startSession()**. Re-initialisation is not necessary.

#### Parameter:

• -

#### Example:

IOLSession.getSessionForType(IOLSessionType.SZM).startSession();

#### <span id="page-22-1"></span>**3.6.9 Integration of the opt-out function**

Users of an app must be given an opt-out function. Implementation is the responsibility of the developer of the app concerned and, if activated by the user, it should lead to the SZM library either not being initialised at all or the running session being terminated explicitly. The procedure is described in section 3.6.7 (*Terminate session*).

On integration of the function, users of the app can activate and deactivate the opt-out. When the opt-out is activated, no counter impulse is triggered.

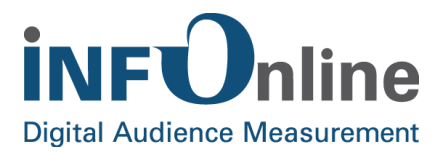

#### **NOTE If the running session is terminated explicitly, all of the measurement data recorded up to this point but not yet sent is discarded.**

If the opt-out is revised, the measurement library should be restarted. The procedure is described in section 3.6.8 (*Start session*).

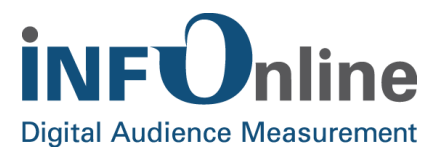

# <span id="page-24-0"></span>**3.7 Hybrid measurement**

The SZM library is able to measure the use of hybrid apps, i.e. user actions within mobile content that are represented in so-called WebViews can also be recorded and combined with the measurement data of the native app framework.

The prerequisite for this is that the websites accessed via the WebView must also be tagged with the SZM tag for mobile-enabled websites. A WebView provided by the SZM library must also be used to combine the two measurement datasets from the app measurement and the MEW measurement. The app and the MEWs accessed from the app must use different site IDs allocated by INFOnline.

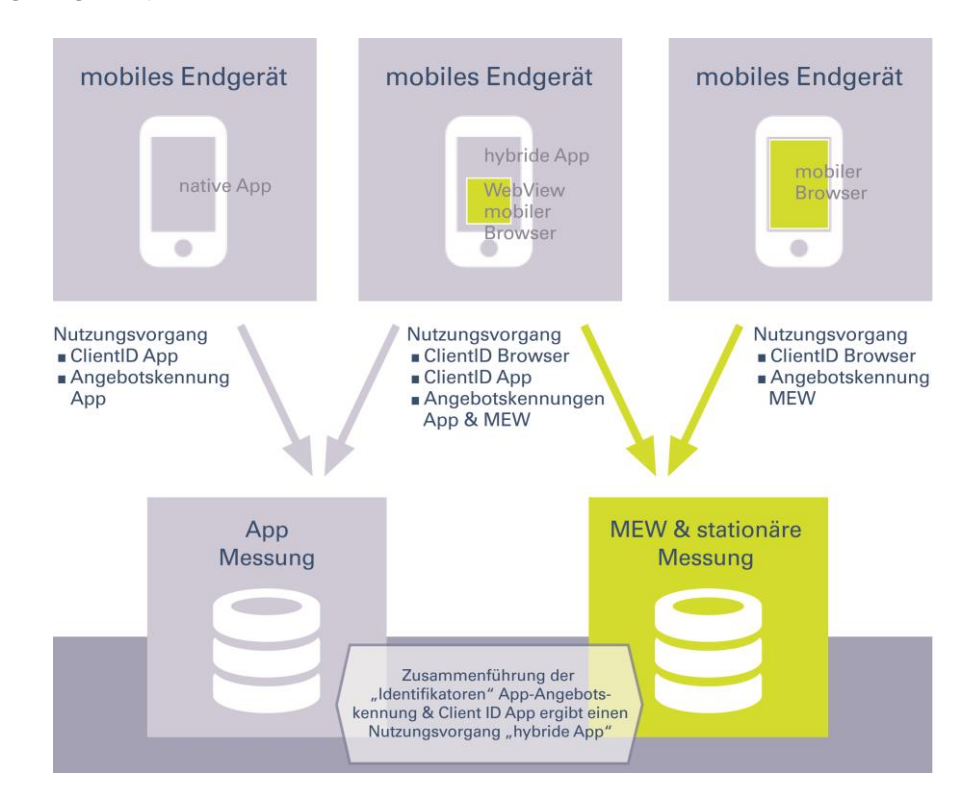

The following diagram provides an overview of mobile use un SZMnG:

**NOTE Hybrid apps usually obtain the external web content from websites that are optimized for the use of mobile devices. These websites are referred to in this document as MEW (=mobile-enabled website). If your hybrid app obtains content from a stationary website (optimized for the use of PCs and notebooks), all conditions described in the document INFOnline Integration Guide SZM-Tag apply.**

In order to facilitate the measurement of hybrid apps, websites must be accessed in the app by means of a special WebView, the **de.infonline.lib.IOLWebView**.

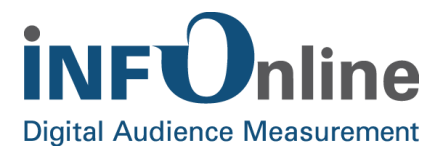

The view can then be treated as a regular **android.webkit.WebView**. The **de.infonline.lib.IOLWebView** derives directly from the **android.webkit.WebView**, offers no new APIs to the outside and therefore behaves entirely transparently.

Here is an example of how to generate an **IOLWebView** in an XML layout:

```
<de.infonline.lib.IOLWebView
         android:id="@+id/webview"
        android: layout width="match parent"
         android:layout_height="match_parent" />
```
**NOTE The IOLWebView automatically activates JavaScript and DOM storage. The IOLWebView will not work correctly if these settings are changed.**

# <span id="page-25-0"></span>**3.8 Debug information**

The library can be put into debug mode for the purposes of general error analysis and, in particular, to send the measurement data. In this debug mode, the library generates various outputs in the log flow (console): errors, warnings, information, events and requests.

These outputs can then be filtered easily on the console.

In order to put the IOLib into debug mode, the **setDebugModeEnabled** method is accessed:

IOLSession.setDebugModeEnabled(true);

Debug mode is **deactivated** by default unless the debug mode was explicitly activated on initialization. The procedure is described in section 3.6.2 (*Initialization*).

#### IOLSession **getSessionForType(IOLSessionType iolSessionType)**

Functions of the IOLib must be called in a concrete IOLSession. To do this, pass the corresponding IOLSessionType.

Parameter:

• **IOLSessionType (mandatory)** The desired IOLSessionType.

#### Example:

IOLSession iolSession = IOLSession.getSessionForType(IOLSessionType.SZM);

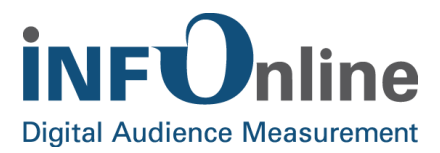

#### **NOTE Please deactivate debug mode before publishing the app.**

## <span id="page-26-0"></span>**3.9 Android TV / Nexus Player**

The IOLib Android is completely suitable for the measurement of an Android app on the 'Android TV / Nexus Player' platform, as it technically concerns the same operating system as other Android devices.

If you want to use the IOLib Android among Android TV / Nexus Player, please make sure to follow the integration steps according to chapter 3.2. Regarding the methods for managing the IOLib, please use the handling given in chapter 3.4.

In addition, you can implement the hybrid measurement following the description of chapter 3.7.

## <span id="page-26-1"></span>**3.10Fire OS**

In principle, the IOLib is suitable for the measurement of an Android app on the 'Fire OS 5' operation system. But, this compatibility only applies to the publishing of a native Android app on Fire OS 5, not on HTML5/WebApps.

If you want to use the IOLib Android among Fire OS 5, please make sure to follow the integration steps according to chapter 3.3. Regarding the methods for managing the IOLib, please use the handling given in chapter 3.4.

In addition, you can implement the hybrid measurement following the description of chapter 3.7.

**NOTE Currently, there is no provision of Second Screens measurement in conjunction with the Amazon Fling SDK and a Fire TV app.**

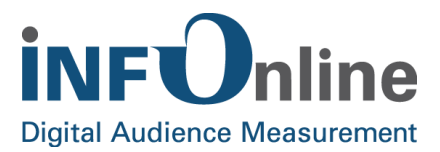

# <span id="page-27-0"></span>**4 Requirements for accessing the library**

# <span id="page-27-1"></span>**4.1 General information**

Recording of the app usage by the user is carried out by the app accessing the SZM library when defined events take place that characterise a user interaction.

The user interaction is referred to as an event.

#### **NOTE The SZM library must be accessed explicitly by the app when the event occurs.**

The IOLib also measures certain system or app-specific values automatically. Integration of the IOLib Android must therefore be carried out exactly as described in section 3.3 |point 6.

#### <span id="page-27-2"></span>**4.1.1 Interpretation of events as mobile PI**

The specifications listed below define how the SZM library is to be used in the context of the SZM mobile applications measurement.

From a technical point of view, a distinction is made between 2 types of events:

#### **1. PI events**

With PI events, the event is used to generate a page impression in the same way as for the stationary web. A code must be allocated to this event. This code can then be allocated to various categories and serves as the basis for creating booking units. With PI events, the IVW's specifications for mobile impressions must be observed:

a mobile impression is a user action within a mobile service that leads or could lead to accessing advertising. Each user action may only be counted once. User actions that do not lead to a potential delivery of advertising may not be counted.

"Prerequisites for the allocation of an MI to a service:

the content delivered must have the FQDN (for mobile enabled websites) or the app name of the service (for apps – or an alias/redirect) or the allocated MEW or app name of the service.

User action:

An MI is triggered by an action carried out by a user. This also includes: reloading, opening an app, opening a browser

No user action:

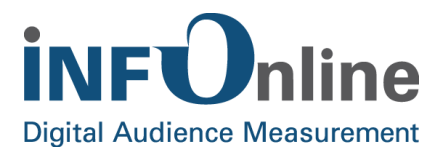

Opening of content by automatic forwarding (except for redirects and aliases), automatic reload, opening content when closing (including: background) a browser window or an app, opening content via robots/spiders, etc

No mobile impression: Scrolling within content that has already been loaded.

#### **2. Non-PI-Events**

Non-PI events are user actions that are recorded as events in the SZM system but do not lead to counting of a mobile impression. A **code may not be** allocated to this event. Examples of non-PI events are

- events recorded automatically by the IOLib
- events defined by the provider as not representing a mobile PI that are nevertheless to be measured as events to improve tracking of use of the app by users, for example

## <span id="page-28-0"></span>**4.2 Guidelines for allocation of the codes**

For **PI events**, the code must be given as a unique identifier of the content displayed. This code is specified by the app provider.

When specifying the content code, the INFOnline code guidelines must be observed

- Length of the codes: a code may contain a maximum of 255 characters
- Number of codes: a maximum of 2,000 codes may be used
- Permitted characters:  $a-z$ , A-Z, 0-9; comma ","; hyphen "-"; underscore "\_"; slash "/"

Detailed information of the INFOnline code guidelines can be found in the "INFOnline Configuration Guide" at:

<https://www.infonline.de/downloads>

# <span id="page-28-1"></span>**4.3 Events**

The following tables list events that are or can be recorded in the measurement. The circumstances under which an event can lead to a page impression are also explained below

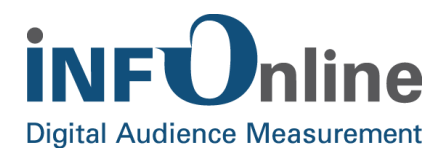

## <span id="page-29-0"></span>**4.3.1 Events measured automatically by the library**

The following table describes the events for which the SZM library is accessed automatically. The events are user actions that are recorded for technical reasons but do not count as a mobile impression. A code may not be allocated to this event.

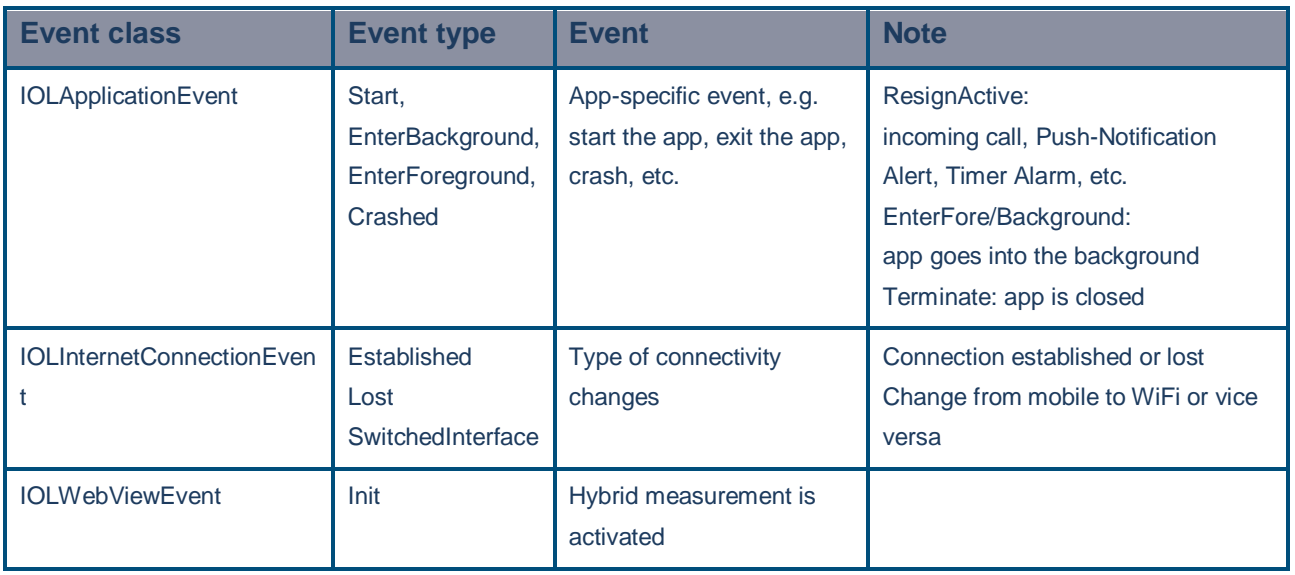

The "events measured automatically by the library" are recorded as soon as methods described under section 3.3 point [3](#page-9-0) are used.

#### <span id="page-29-1"></span>**4.3.2 PI events**

Events that typically lead to triggering of a PI are listed below. Application of the scheme is recommended. The events must be triggered manually, automatic recording is not carried out. The procedure is described in Chapter 3.6.3 (*Logging an Event*). A code must be allocated to PI events. This code can subsequently be allocated to various categories and serves as the basis for creating booking units.

**NOTE The IVW's specifications for mobile impressions should be observed for PI events.**

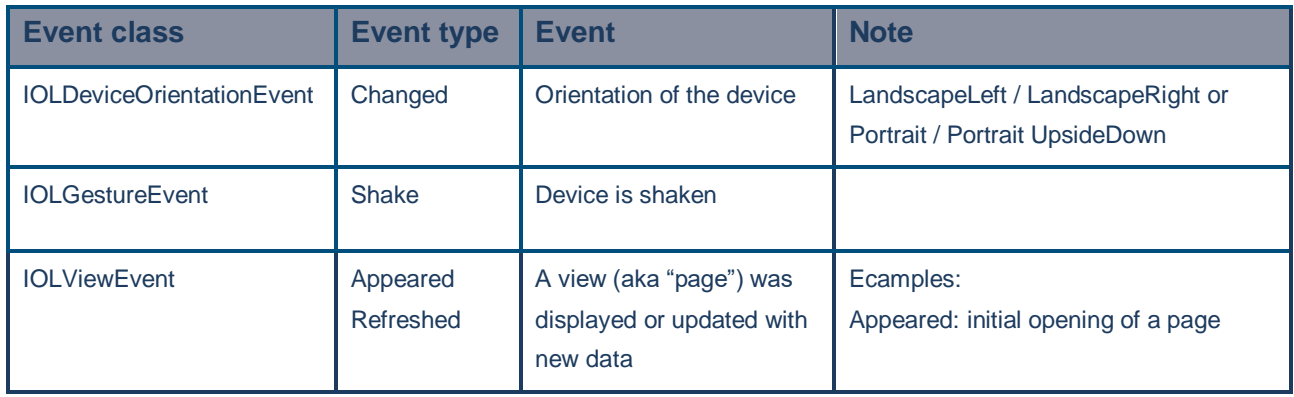

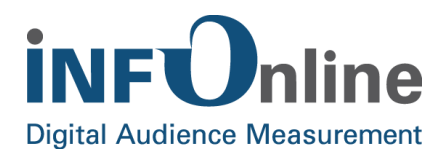

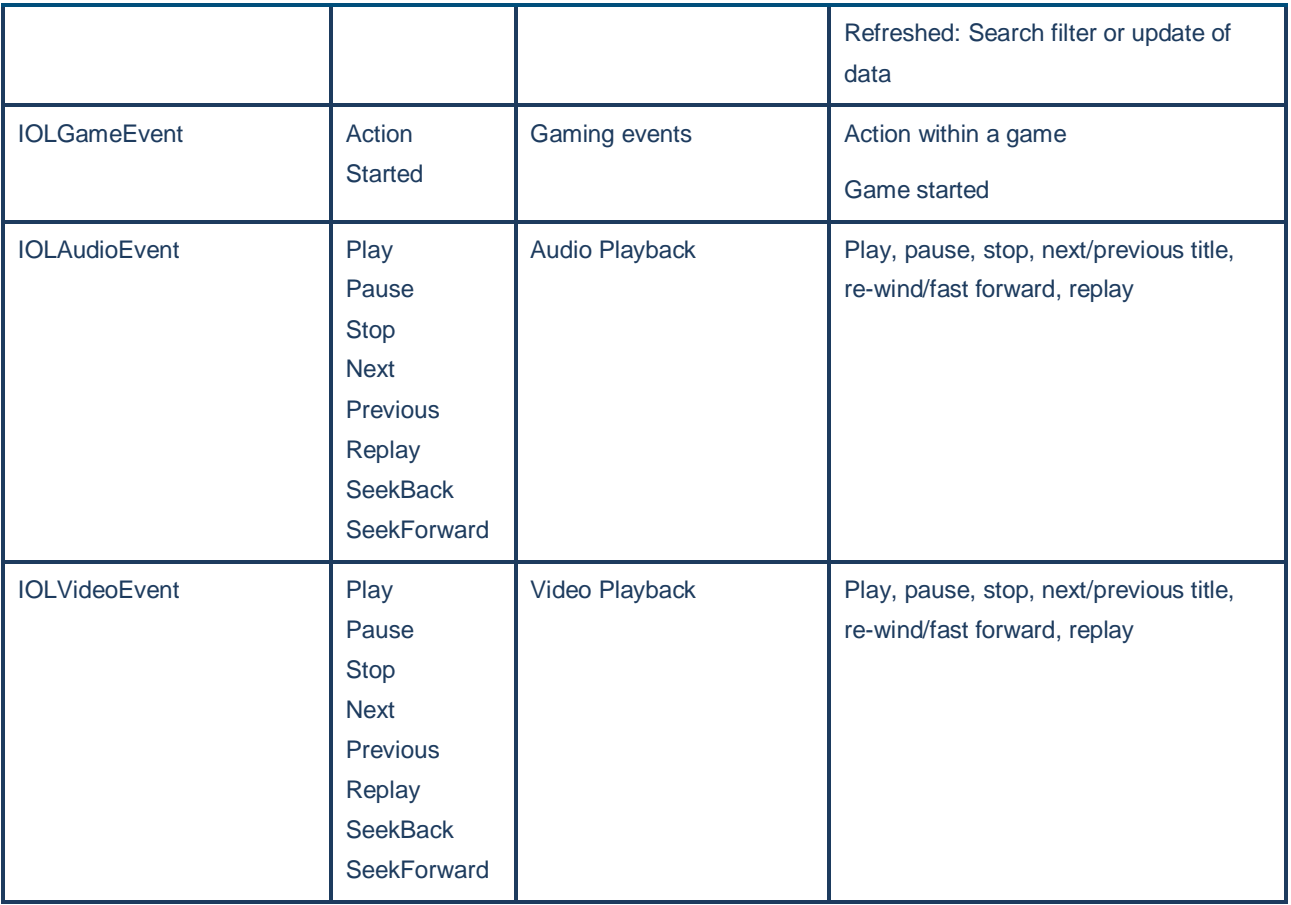

## <span id="page-30-0"></span>**4.3.3 Non-PI events**

Events that typically do not lead to counting of a PI are listed below. If, however circumstances obtain in individual cases under which a mobile PI should also be generated here, these events can be used to enable this. Before using these events to generate PIs, please clarify the issue directly with the IVW. If these events should lead to counting of PIs, this must be triggered manually here. A code must then be allocated to this event. This code can subsequently be allocated to various categories and serves as the basis for creating booking units.

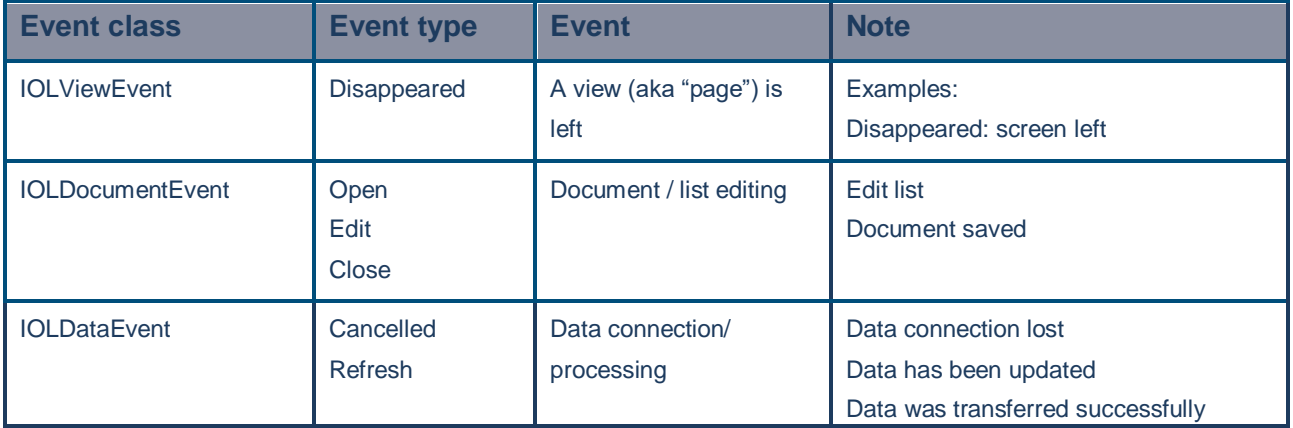

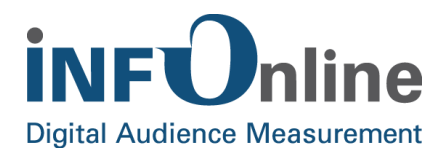

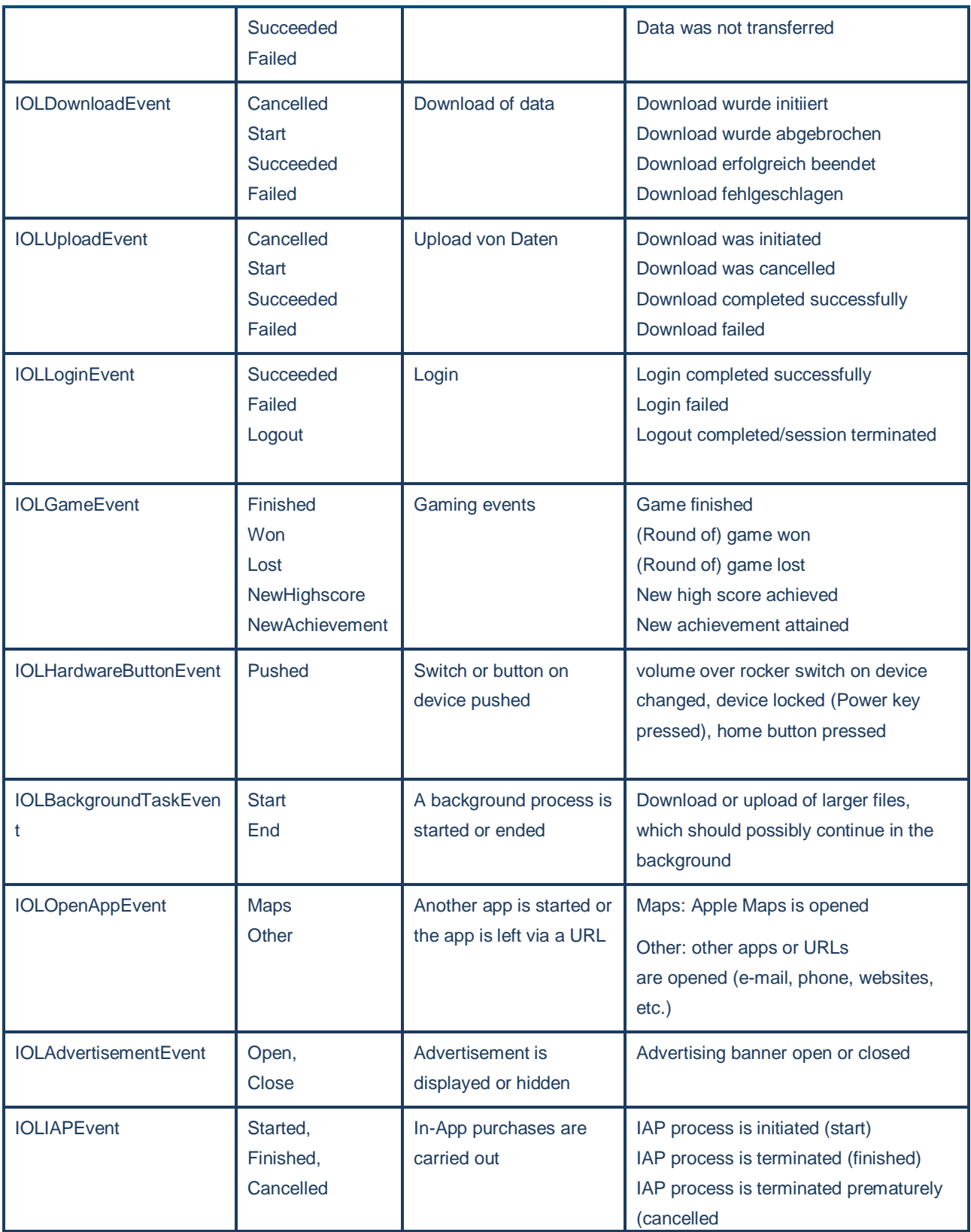

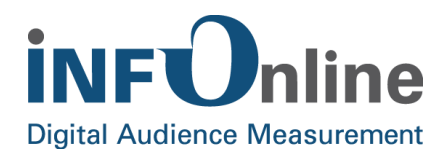

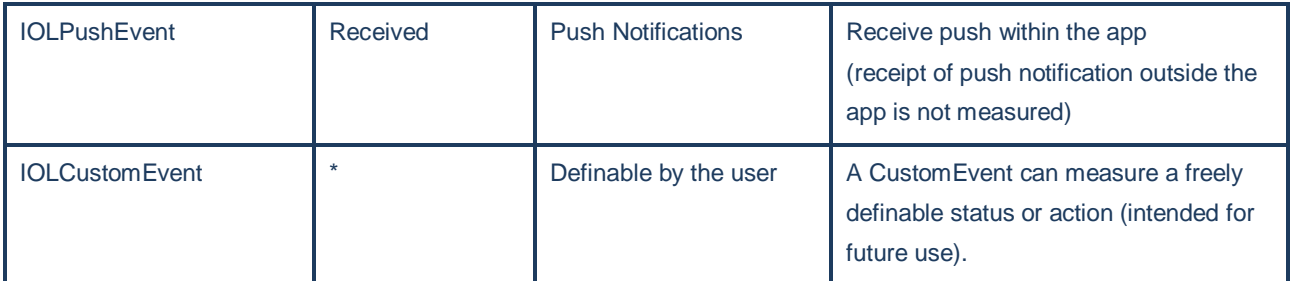

As soon as an event described under "events to be triggered manually" is triggered in an app, the measurement library must be opened via **logEvent**. The enums listed in the "Event" column must be transferred as parameters in this process. An instance of the corresponding IOLEvent subclass must be passed as parameter (see also chapter 3.6.4 (*[Instantiation of an event class](#page-15-1)*).

#### Transfer of the non-PI events to the SZM system is optional. **NOTE The non-PI events have no effect on determining the range of your app**.

These events **can** be used by you for qualitative determination of the frequency of occurrence of these events (in the INFOnline analysis systems). It should be noted here that recording and transfer of non-PI events uses technical resources on the end device (CPU time, network traffic, battery).

In view of the usage of technical resources on the end device, we request that you decide when planning implementation of the measurement library's implementation whether your app should transfer non-PI events to the SZM system.

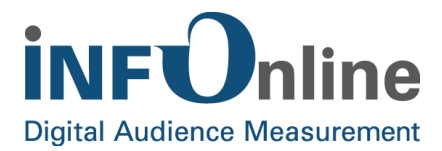

# <span id="page-33-0"></span>**4.4 Special case event "ViewRefreshed"**

If a screen is updated (IOLViewEvent.IOLViewEventType.Refreshed), the following should be noted

**NOTE The event may only be logged (or the SZM library accessed) if the refresh of the data was triggered manually by the user. With an automatic refresh, the event may not be logged.**

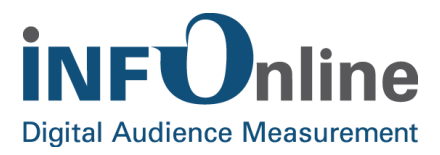

# <span id="page-34-0"></span>**5 Contact**

You can contact the Customer Service team any working day between 9 a.m. and 6 p.m. by

e-mail for organisational queries: [service@INFOnline.de](mailto:service@INFOnline.de)

e-mail for technical queries: [support@INFOnline.de](mailto:support@INFOnline.de)

telephone: +49 (0)228 / 410 29 – 77

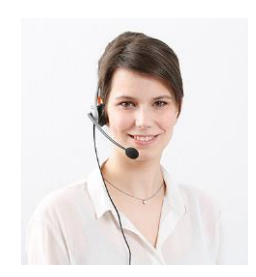